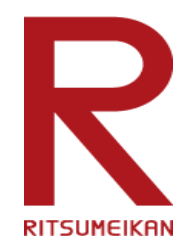

# **メディア授業用スタジオについて**

# **<概要書>**

**Beyond Borders** 

**スタジオの設置とサポート**

メディア授業の高度化に向けた基盤整備として、「衣笠キャンパス」 と「びわこ・くさつキャンパス(以下、BKC)」にメディア授業用の スタジオを1部屋ずつ設置しました。

スタジオでは、スタッフがご要望に応じて遠隔サポートを行いますが、 基本的[に「スタジオ利用のマニュアル」を](https://secure.ritsumei.ac.jp/academic-affairs/assets/file/current/web_studio_manual.pdf)参照していただきながら

先生方ご自身での作業をしていただくことになります。

ご協力をお願いいたします。

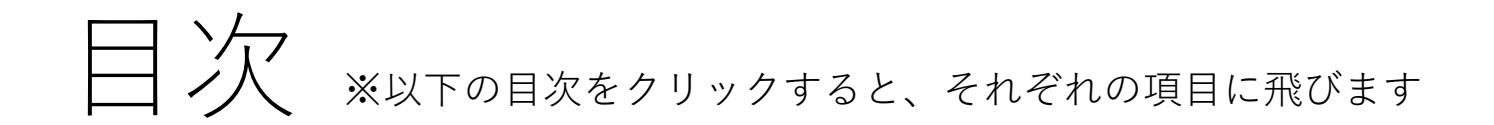

- **1.概要[/\(衣笠\)](#page-3-0)/([BKC](#page-4-0))**
- **[.スタジオの利用について](#page-5-0)**
- **[.スタジオの予約状況の確認方法](#page-7-0)**
- **[.スタジオの予約方法](#page-12-0)**
- **[.サポートの範囲](#page-16-0)**
- **[.動画の編集について](#page-17-0)**
- **[.問い合わせ先](#page-18-0)**

<span id="page-3-0"></span>1.概要(衣笠キャンパス)

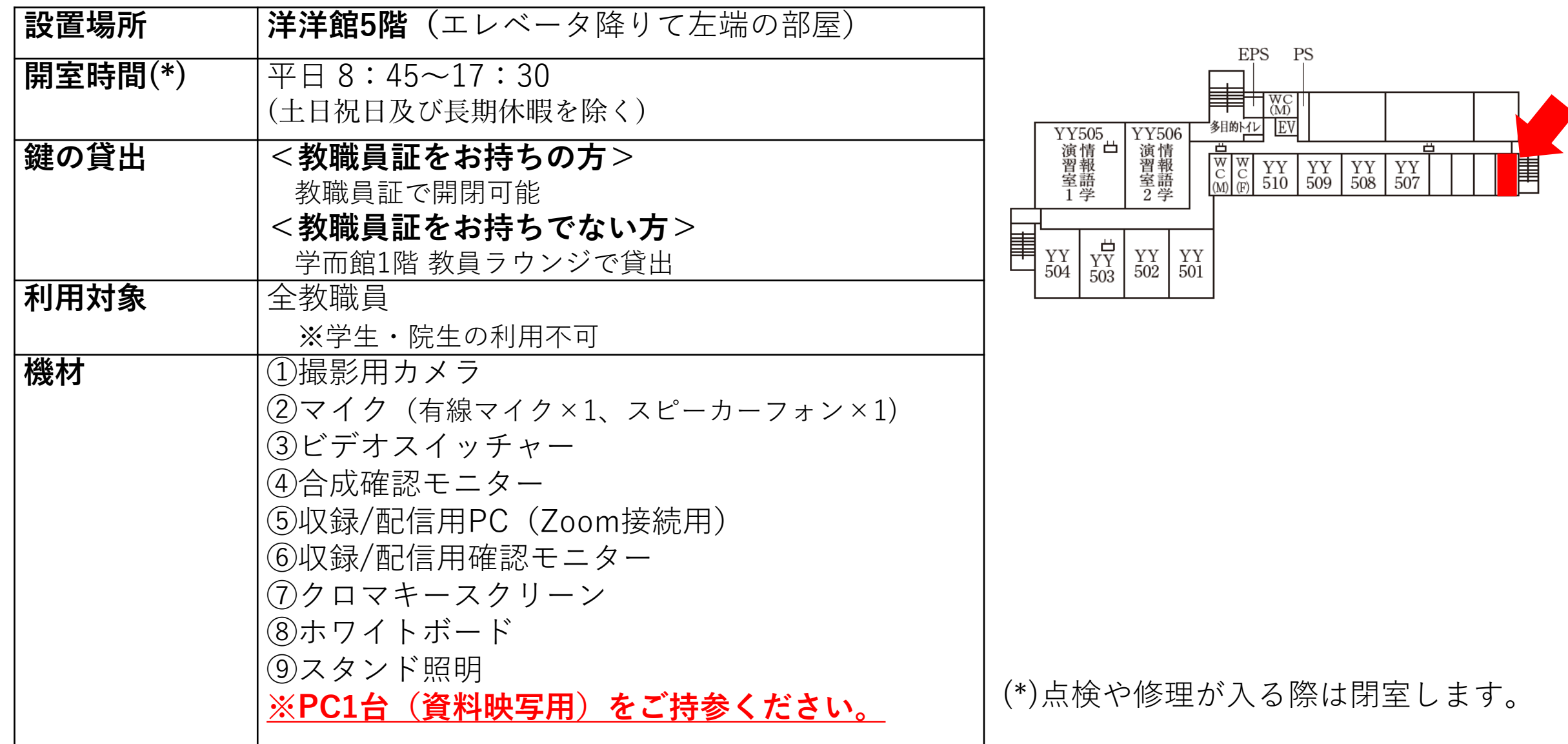

<span id="page-4-0"></span>概要 (BKCキャンパス)

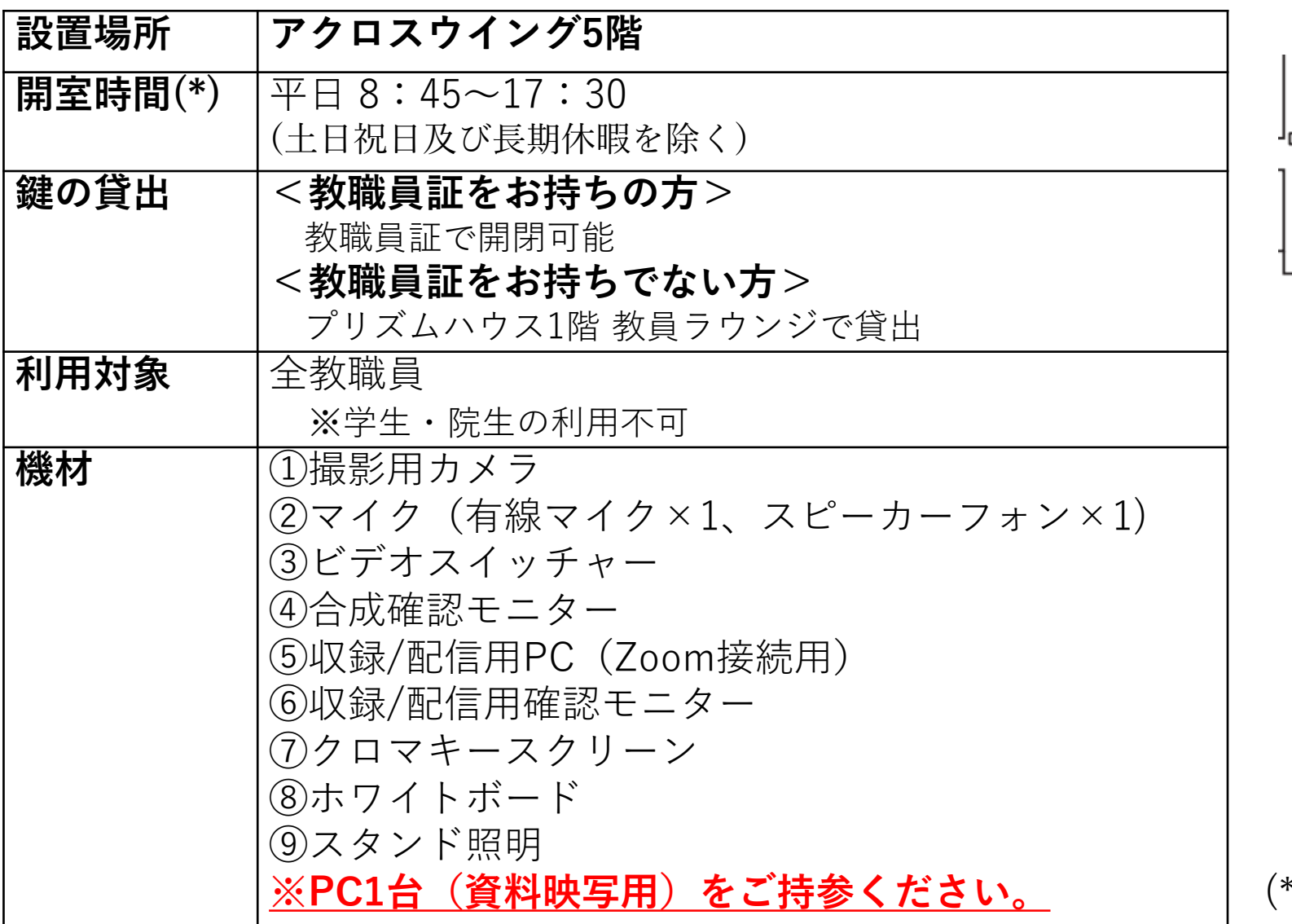

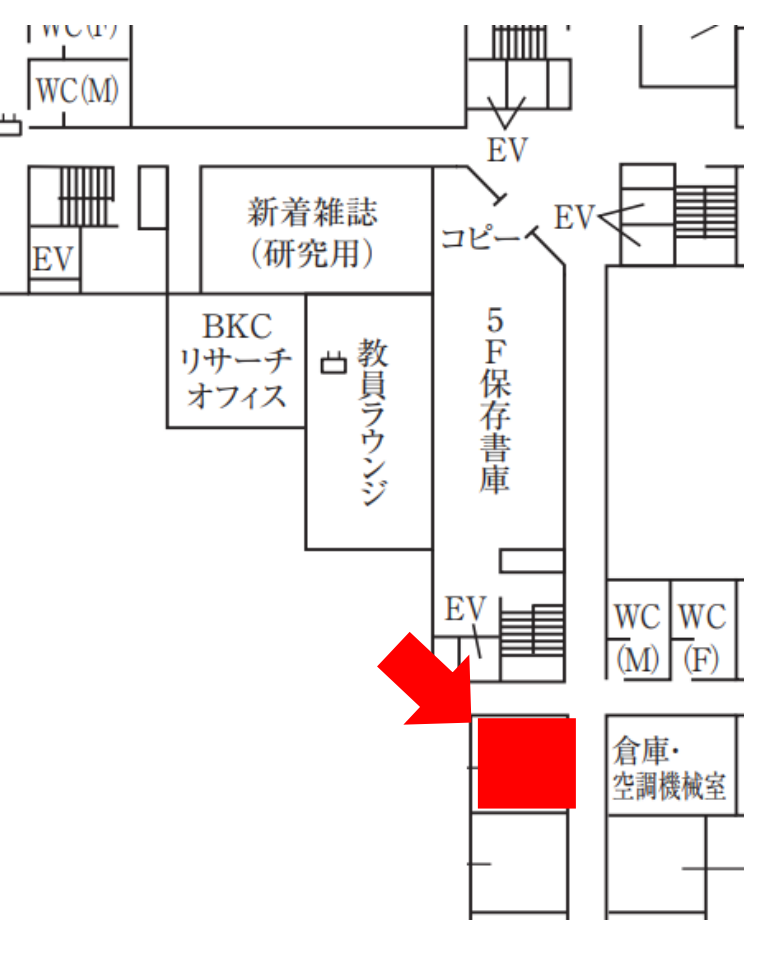

**※PC1台(資料映写用)をご持参ください。** (\*)点検や修理が入る際は閉室します。

<span id="page-5-0"></span>2.スタジオの利用について

#### <フロー>

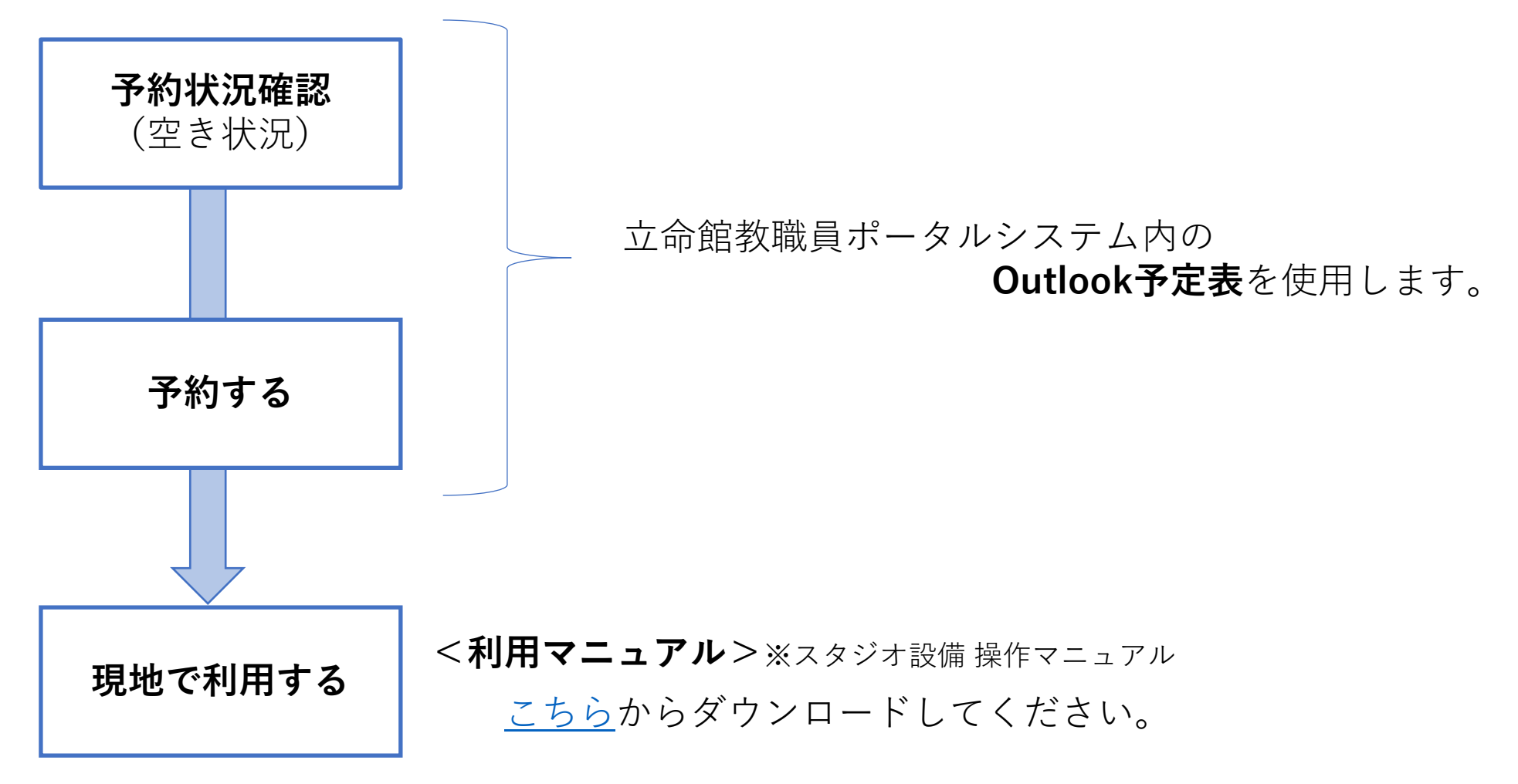

2.スタジオの利用について

# <収録/配信できるコンテンツイメージ>

### **例1:クロマキー合成**

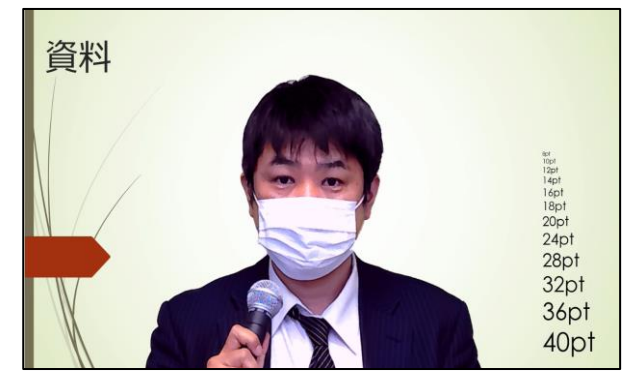

※クロマキースクリーン(グリーンバック)を展開

# **例3:ホワイトボードを利用した授業 ┃ 例4:書画カメラを利用した授業**

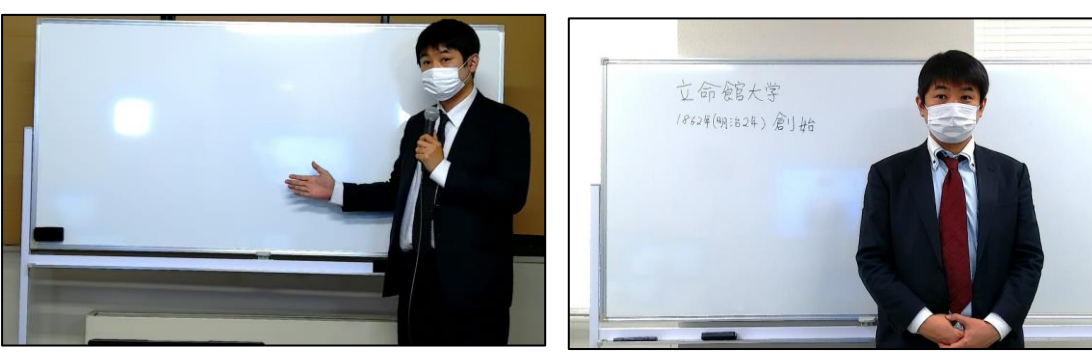

※クロマキースクリーン(グリーンバック)を格納

# **例2: PC資料+カメラ映像(P in P)**

立命館大学 •創始 1862年(明治2年)西園寺公望・私塾「立命館」 • 立命…中国の古典「孟子」の盡心章の一節から • 殀寿 (ようじゅ) 貳 (たが) わず、身を修めて以て之れを俟 (ま) つは、命を立つる 所以 (ゆえん) なり」から採ったもの →「人間には、若死にする人もあれば、長生きする人もあるが、それはすべて天命で決 められていることである。だから生きている間はわが身の修養(勉強)に努めて天命を 待つのが人間の本分を全うすることなのである」という考え • 「立命館」は人間がその本分をまっとうするための場所、という意味

出屏:立命館大学公式Webサイト"立命館名称の由来"

http://www.ritsumei.ac.ip/profile/about/history/origi

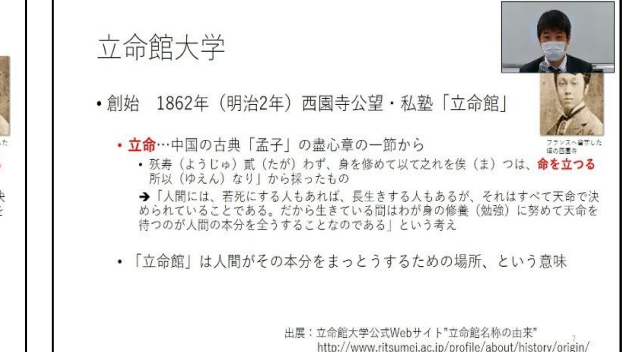

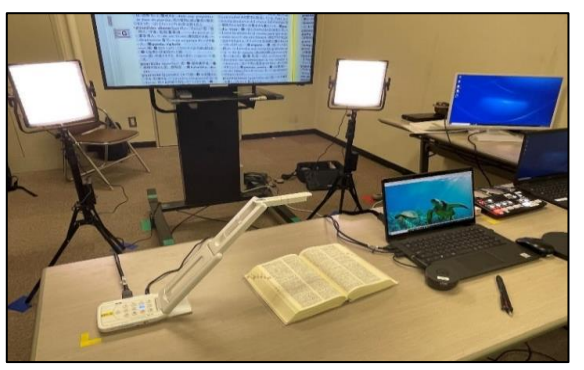

書画カメラを机に移動する

<span id="page-7-0"></span>3.スタジオの予約状況の確認方法

#### (1) 「Web Mail」をクリック <http://www.ritsumei.ac.jp/portal/>

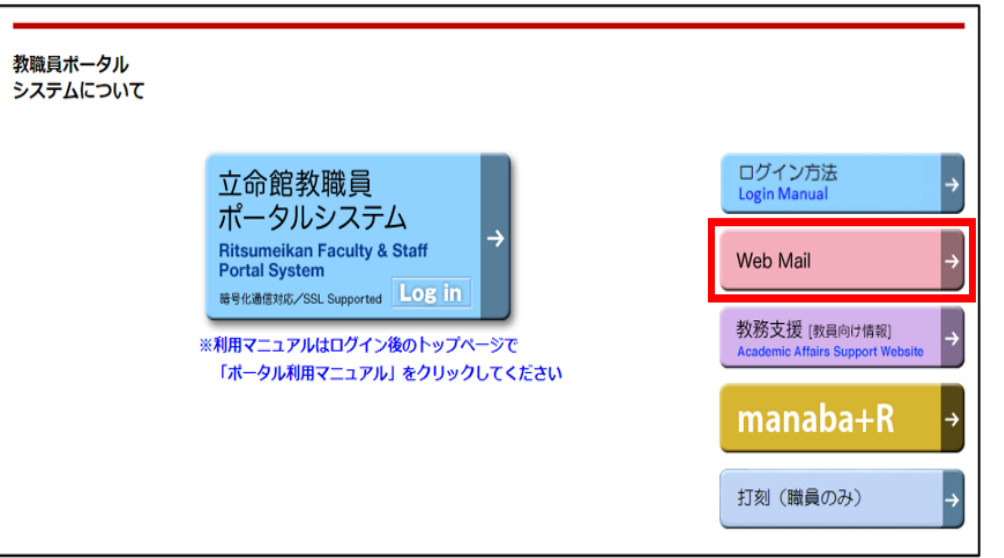

(2)「office365サインイン」をクリック

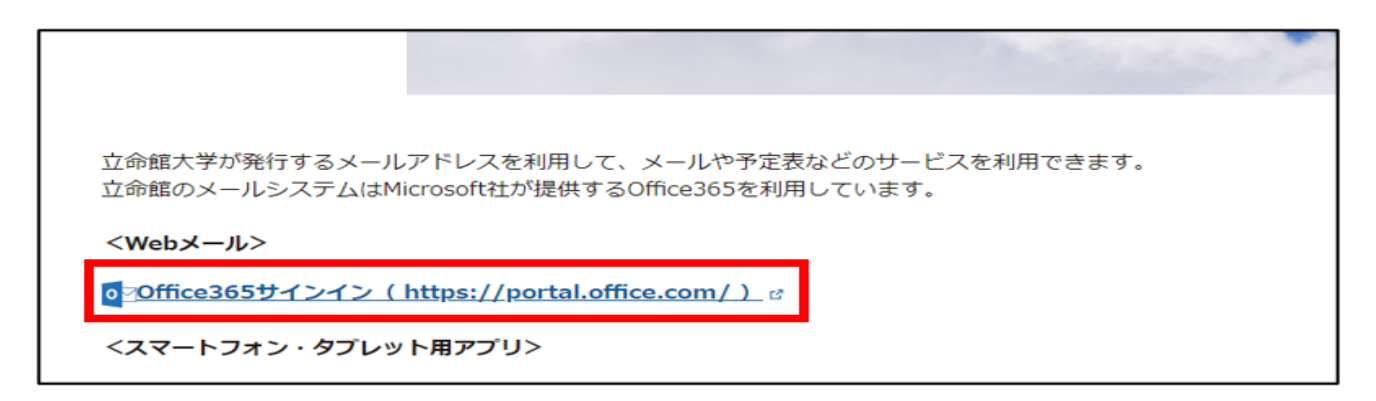

3.スタジオの予約状況の確認方法

(3)Outlookマークをクリック

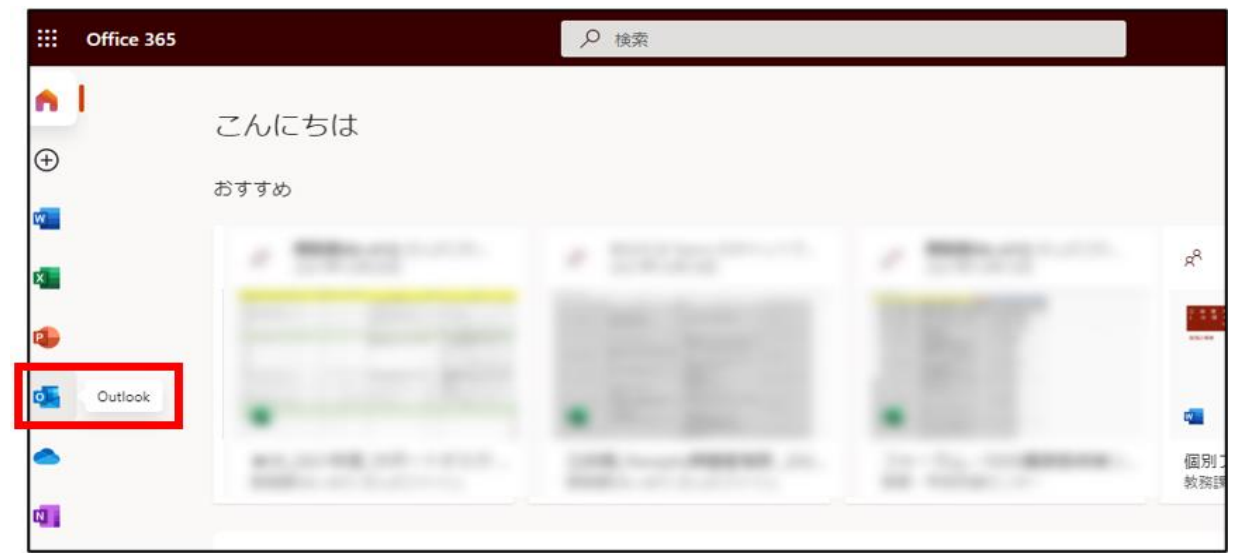

### (4)「予定表」をクリック

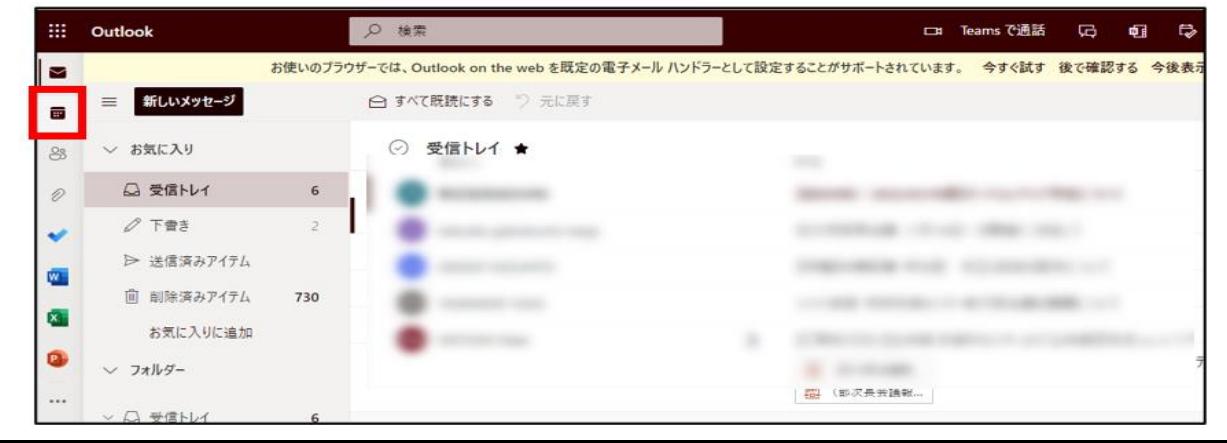

3.スタジオの予約状況の確認方法

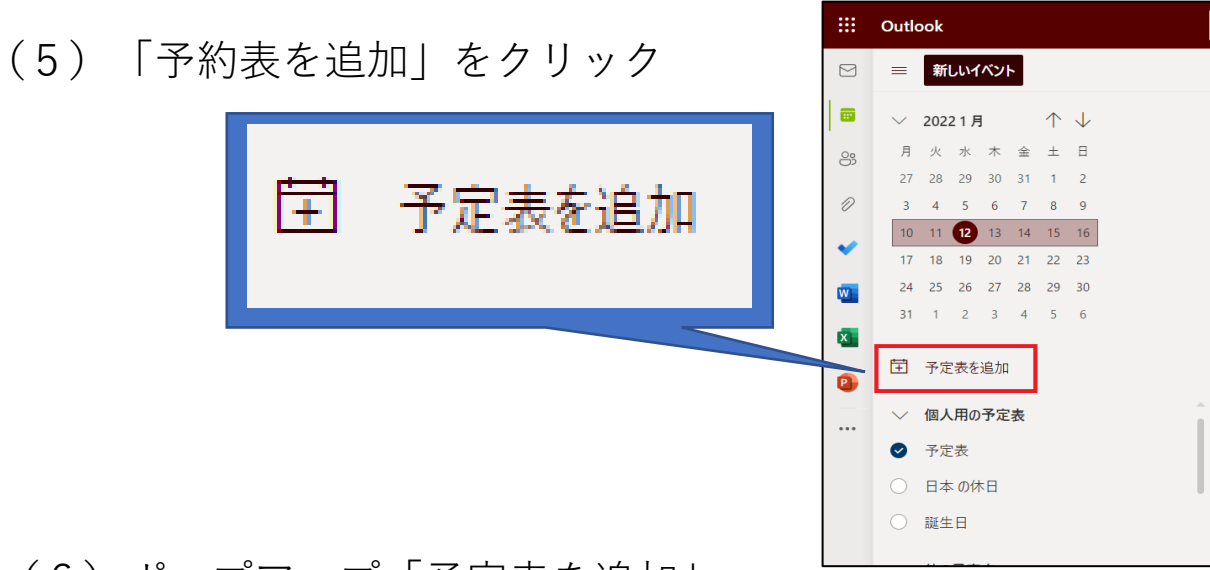

(6)ポップアップ「予定表を追加」

の「ディレクトリから追加」をクリック

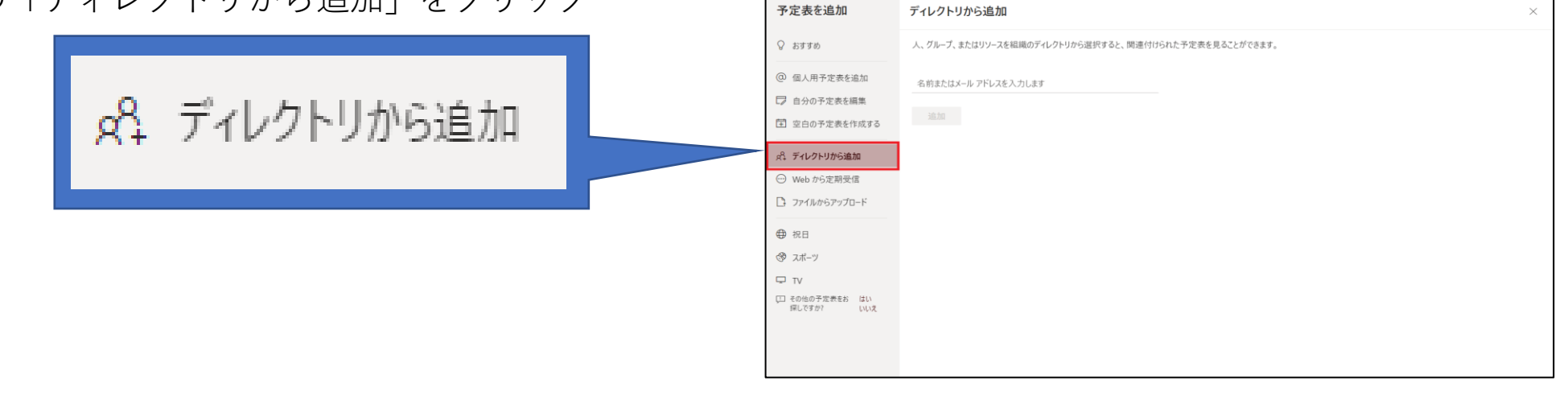

3.スタジオの予約状況の確認方法

(7)「メディア授業」と入力すると、「メディア授業用スタジオ(衣笠)」「メディア授業用スタジオ(BKC)」が 表示されますので、ご利用されるキャンパスをクリック

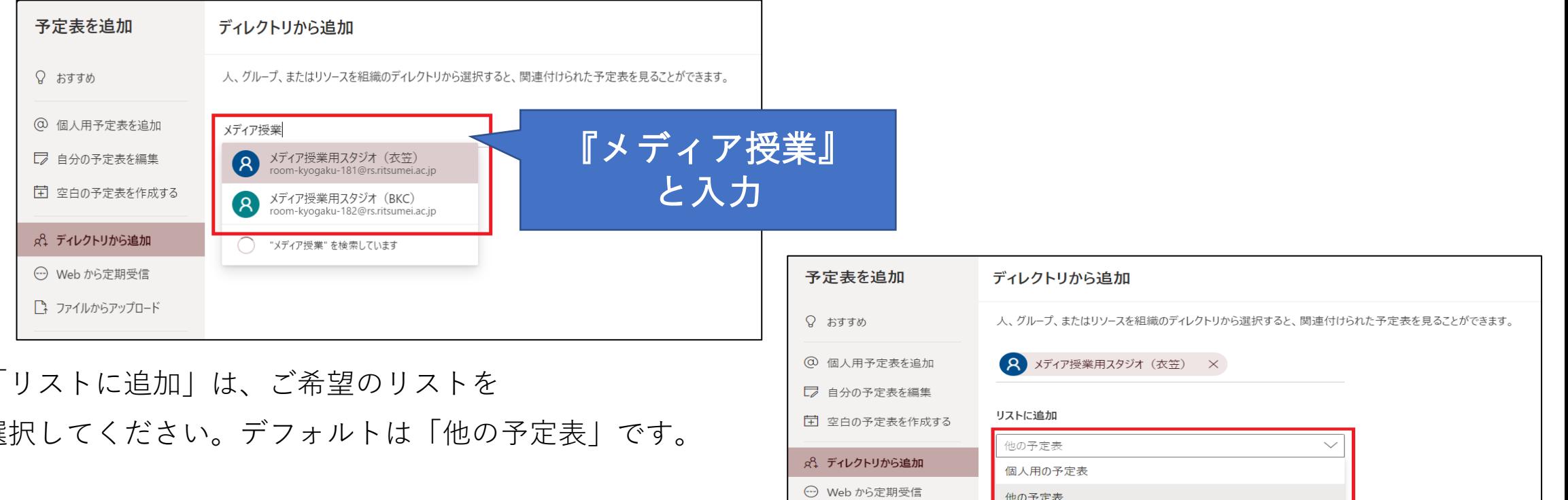

■ ファイルからアップロード

□ その他の予定表をお はい 探しですか?

いいえ

← 祝日 ☞ スポーツ  $\Box$  TV

他の人の予定表 会議室

 $(8)$ 選択してください。デフォルトは「他の予定表」です。

3.スタジオの予約状況の確認方法

#### (9)「追加」をクリックし、画面を閉じてください。

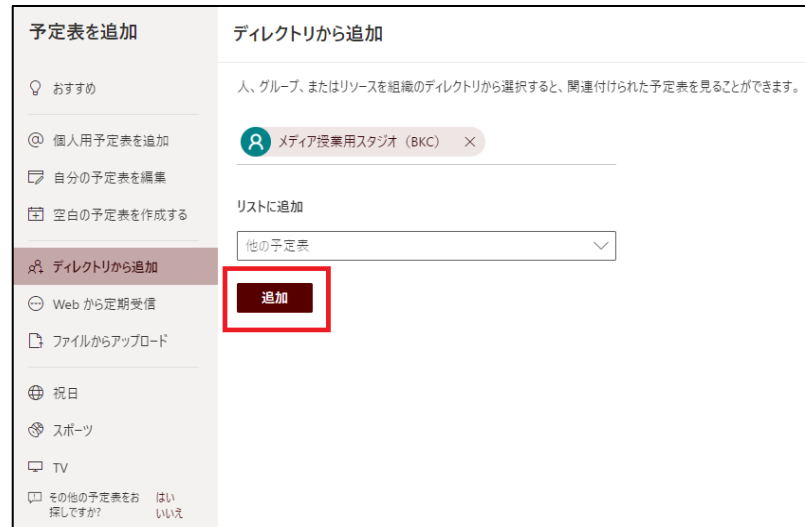

(10)「スタジオ」が表示されていることを

確認してください。

他の予定表

メディア授業用スタジオ(衣笠)

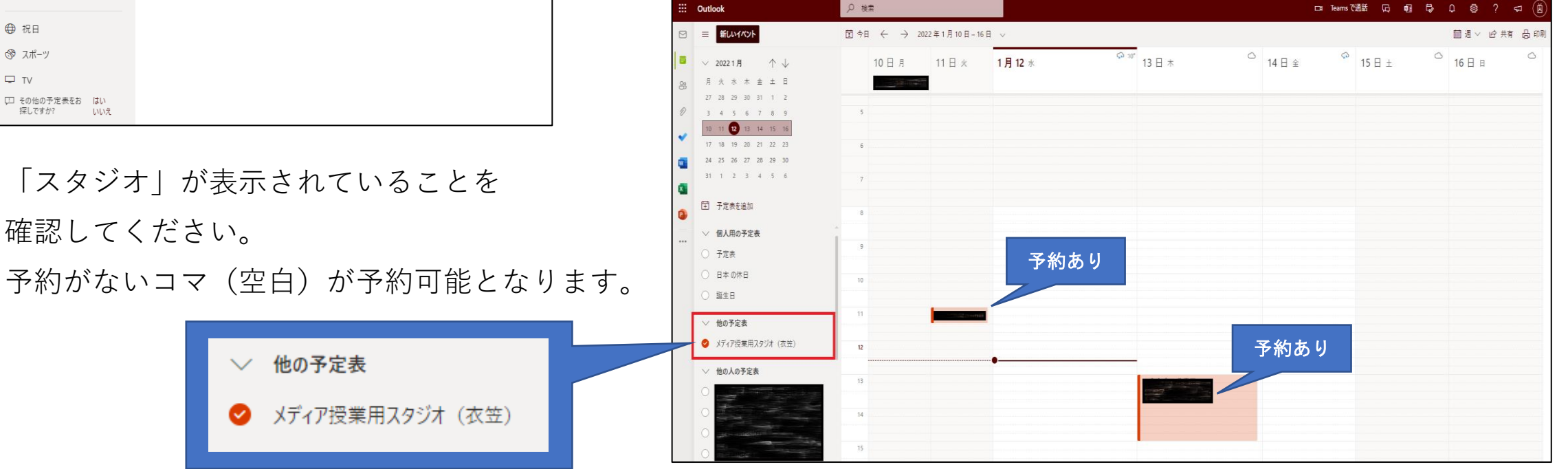

<span id="page-12-0"></span>4.スタジオの予約方法

スケジュール内の予定の入っていない時間に予約入力をしてください。※予約方法の詳細は以下をご確認ください。

予約入力後、スタジオ管理者からの予約受付メールをもって予約完了となります。

利用方法の説明を希望する場合やサポートが必要となることが事前にわかっている場合は予約時にその旨をご入力くだ さい。

<スタジオの予約方法詳細>

[※「3.スタジオの予約状況の確認方法」](https://secure.ritsumei.ac.jp/academic-affairs/assets/file/current/studio_apply.pdf#page=8)(1)~(4)と同じ方法で、「Web Mail」にアクセスしてください。

#### (1)「新しいイベント」をクリック

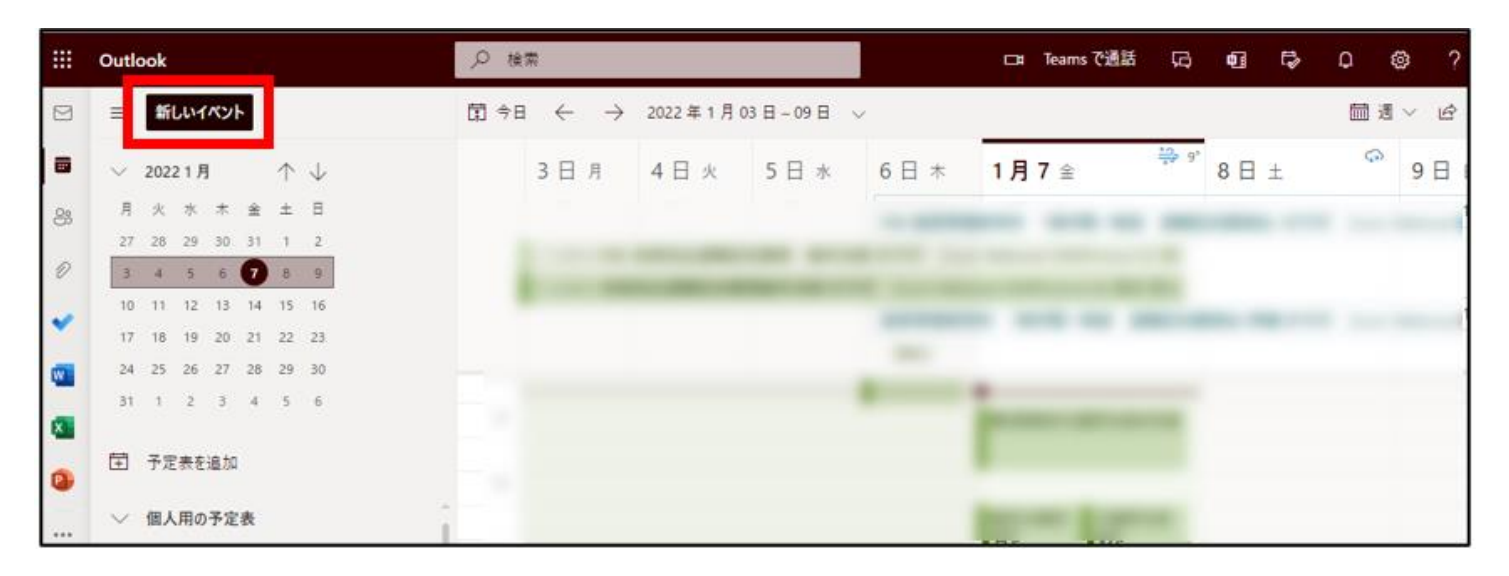

4.スタジオの予約方法

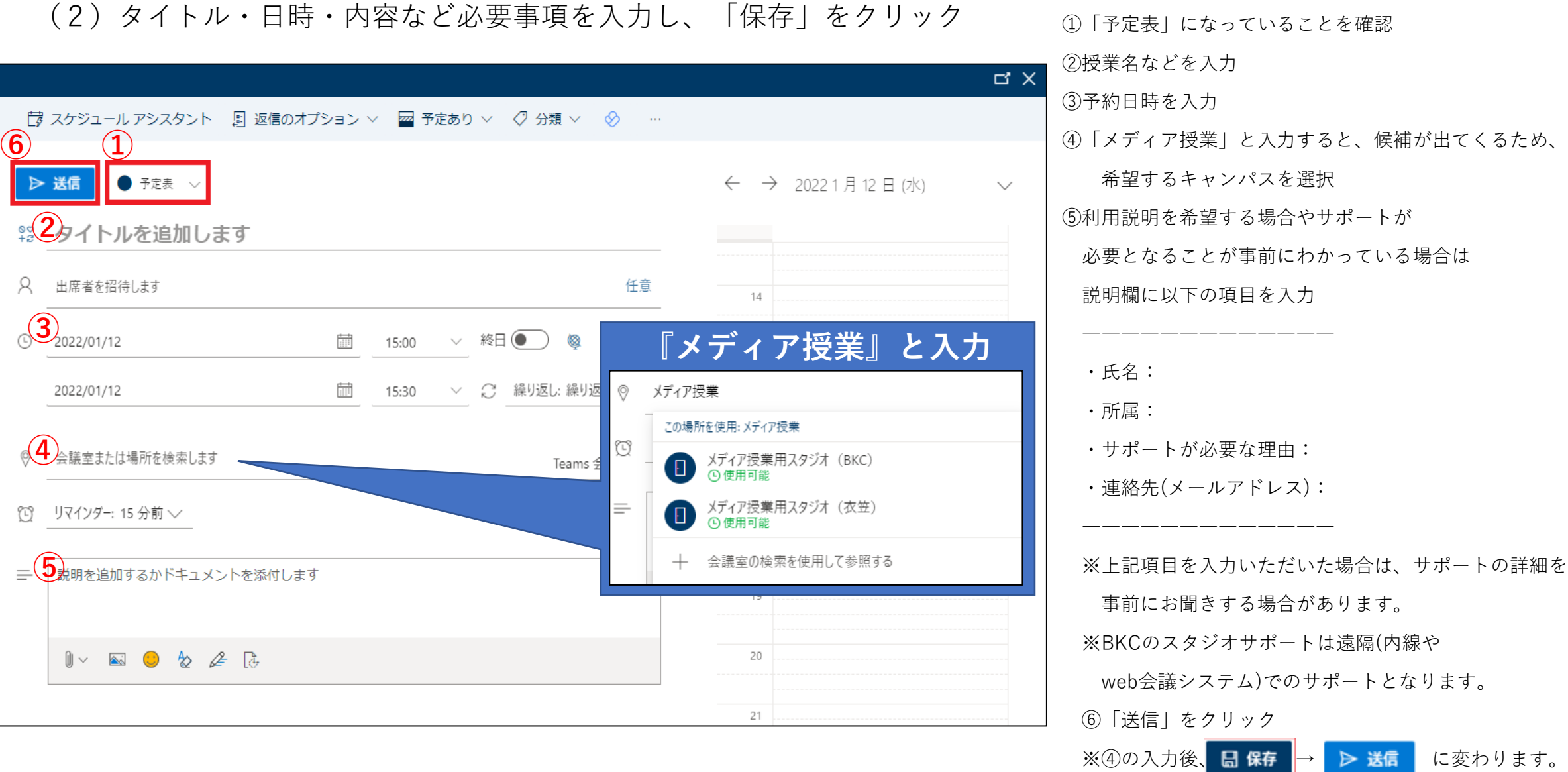

4.スタジオの予約方法

#### (3)「承認待ち」のメールが届きます。

○メディア授業用スタジオ (BKC)

Tentative: テスト

日時 2022年1月12日水曜日 15:00-15:30 (UTC+09:00) 大阪、札幌、東京

場所 メディア授業用スタジオ (BKC)

← メディア授業用スタジオ (BKC) はこの会議を仮承諾しました。

#### 要求は受け付けられ、承認待ちとなっています。

Microsoft Exchange Server 2016 により送信されました

(4)「承認しました」のメールが届けば、登録完了です。

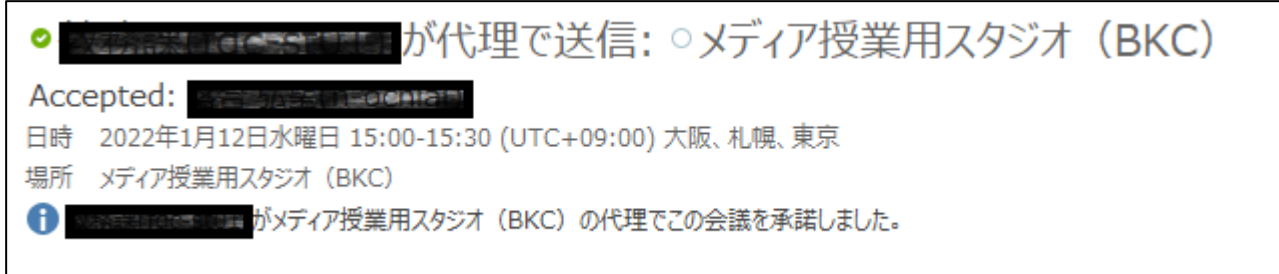

4.スタジオの予約方法

**<利用のルール>**

- ・予約なしでのご利用はお控えください。
- ・スタジオの利用は1日3時間までとします。譲り合ってご利用ください。
- ・機材を移動した場合は、元に戻してください。
- ・利用後は、マニュアルに従って、機材の電源オフ・PCのシャットダウンをしてください。 ※スタジオに設置しているPCは、シャットダウンをすると初期設定に戻るシステムに なっています。
	- PC内に動画のデータなどを保存しても、次にログインした際には削除されています。
- ・スタジオ内での飲食は禁止します。(フタ付きの飲み物はOK)
- ・鍵を借りた場合は返却を忘れずにお願いします。
- ・故障等の場合は、サポートスタッフにご連絡ください。
	- メールアドレス:[km-adm@st.ritsumei.ac.jp](mailto:km-adm@st.ritsumei.ac.jp)
	- 電話番号:(外線)050-3528-5589

<span id="page-16-0"></span>5.サポートの範囲

### スタジオの利用を遠隔でサポートします。サポート範囲は次の通りです。

- **1.Zoom等の遠隔操作**
- **2.スタジオ内の収録PCの遠隔操作**
- **3.スタジオ内機材の操作サポート**
- **4.撮影方法・機材に関する問い合わせや特殊な機材をご利用時のサポート**

# <span id="page-17-0"></span>6.動画の編集について

簡易的な動画編集をサポートスタッフに依頼することができます。 依頼方法や予約方法は下記をご確認ください。 スタジオ以外で収録した動画のご依頼も可能です。

[ [動画編集依頼についてはこちら](https://www.ritsumei.ac.jp/itl/ed/ed-index.html/) ]

<span id="page-18-0"></span>7.問い合わせ先

立命館大学 教育・学修支援センター 授業支援サポートデスク

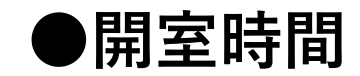

平日 8:45 $\sim$ 17:30

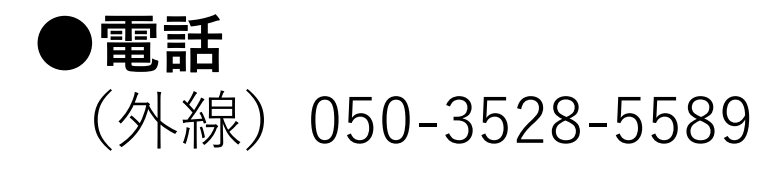

**●メール** [km-adm@st.ritsumei.ac.jp](mailto:km-adm@st.ritsumei.ac.jp)

**●ホームページ** <https://www.ritsumei.ac.jp/itl/std/std-index.html/>

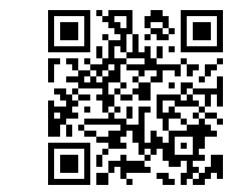